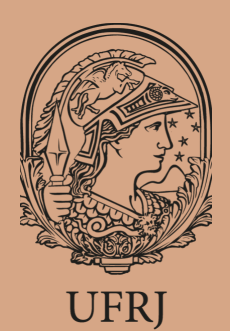

# BIBLIOTECA EUGÊNIO GUDIN NEWSLETTER

RIO DE JANEIRO, ED, 1, V. 1, MAIO 2020.

## **S U M Á R I O**

Editora Karger Learn: certificações gratuitas

CAFe e Proxy: tem diferença no acesso remoto ao Portal de Periódicos CAPES?

...............................................................

Apresentando a Base: Web of Science

...............................................................

............................................................... Curso: Escrita e Publicação de Artigo Científico

............................................................... Por dentro da Abnt: APUD

Agenda de Treinamentos

...............................................................

#### $E$  **DITORA KARGER: C E R T I F I C A Ç Õ E S G R A T U I T A S**

Durante o mês de maio, a editora Karger disponibilizou o acesso a duas certificações sobre publicações científicas.

- **How to write an effective research paper** (9 aulas online + prova para certificação)

**- How to submit a journal article and get it published** (7 aulas online + prova para certificação)

As aulas são ministradas em inglês e o acesso é mediante a apresentação do seguinte código: **kargerlearn100 Link:**

[https://www.kargerlearn.com/bundles](https://www.kargerlearn.com/bundles/english-krger-cpm) /english-karger-cpm

# **C A F E E P R O X Y :**

TEM DIFERENÇA NO ACESSO REMOTO AO PORTAL DE PERIÓDICOS CAPES?

#### **Não há diferença!**

Em ambas as formas, você terá acesso às bases de dados e periódicos assinados pela Capes.

Para acesso remoto via Proxy, o pesquisador deve configurar o servidor do seu computador, destinando um navegador especialmente para realizar a pesquisa no Portal, facilitando a sua identificação como um cliente autorizado nas bases de dados.

Na forma de acesso via Comunidade Acadêmica Federada (CAFe) há a configuração do equipamento para acesso ao wi-fi Eduroam, da Rede Nacional de Ensino e Pesquisa (RNP). Para o acesso CAFe é indispensável o uso de um email com domínio 'ufrj.br'.

Para mais informações, acesse a nossa publicação especial no Instagram explicando como configurar o seu equipamento.

# **A P R E S E N T A N D O A B A S E : WE B O F S C I E N C E**

A base referencial Web of Science (WoS) é uma das ferramentas com acesso garantido pelo Portal de Periódicos da Capes.

Base referencial é aquela que disponibiliza, principalmente, as informações bibliográficas de uma determinada publicação, sem a obrigação de apresentar o texto integral. Este tipo de base é um importante instrumento para levantamento da produção científica nos mais diferentes campos do saber, e permite mapear a recepção de artigos, ideias e/ou teorias no meio acadêmico.

Com a WoS é possível realizar um levantamento das publicações mais citadas, acompanhar o estado da arte de uma determinada agenda de pesquisa, identificar o fator de impacto ou índice de citação das publicações, entre outras possibilidades.

As possibilidades de pesquisa são amplas, incluindo o levantamento da produção de uma instituição acadêmica ou por agências de financiamento. E a pesquisa pode ser exportada para os diferentes gerenciadores de referência.

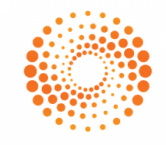

# WEB OF SCIENCE

**Tipo**: Base referencial

**Acesso:** Portal de Periódicos Capes (via Proxy ou CAFe)

**Assinatura:** Coleção Principal, composto de 5 coleções: Science Citation Index Expanded (1945-); Social Sciences Citation Index (1956-); Arts & Humanities Citation Index (1975-); Conference Proceedings Citation Index-Science (1991-); Conference Proceedings Citation Index - Social Science & Humanities (1991-)

**Para saber mais**: participe do treinamento que acontecerá no dia 14 de maio de 2020.

### **C U R S O : E S C R I T A E P U B L I C A Ç Ã O D E A R T I G O S C I E N T Í F I C O S**

A Comissão Nacional de Energia Nuclear (CNEN), órgão do MCTIC, lançou um aplicativo para disponibilizar o conteúdo do Curso de Escrita e Publicação de Artigo Científico ministrado pelo CIN. O aplicativo foi desenvolvido para o sistema Android, e pode ser acessado de celulares, tablets e computadores.

Para mais informações:

<http://www.cnen.gov.br/centro-de-informacoes-nucleares/app-escrita>

## **POR DENTRO DA ABNT A P U D**

#### **Significado**: citado por

Esta expressão é utilizada quando se tem uma citação de citação. É utilizada para citar um autor cuja obra o pesquisador NÃO teve acesso e que está indicado em um livro ao qual o pesquisador TEVE acesso:

#### Exemplo:

No modelo de Gough (1972 apud NARDI, 1993, p. 4) o ato de ler envolve um processamento serial que começa com uma fixação ocular sobre o texto, prosseguindo da esquerda para direita de forma linear.

O exemplo utilizado deixa claro para o leitor que a obra consultada pelo pesquisador foi a de Nardi. Na obra de Nardi havia uma citação de Gough, portanto o que o leitor entende é que o pesquisador consultou a obra de Nardi e não a de Gough.

Muito cuidado com o uso do apud em seu trabalho acadêmico, pois a utilização desse tipo de recurso não é bem visto pela academia pois demonstra que o pesquisador não foi à fonte primária da citação e sim o extraiu de um outro trabalho.

Tem dúvidas sobre Abnt? Fale conosco!

## **MARQUE NA AGENDA! TREINAMENTOS**

**11 de maio (11:00 às 12:00) -** Webinar: O impacto da COVID-19 na economia global: Business Source como fonte de pesquisa

**12 de maio (19:00)** - Debate Economia e Política em Tempos de Pandemia, com os professores Graça Druck e Luis Filgueiras. Inscrições em: [https://forms.gle/UgFDXEjKq7M7JKxM](https://docs.google.com/forms/d/e/1FAIpQLSeCOzWuo9JEL_kJ2aqhOllMhIi1DlZ8xi-x92ZTR9iZ2GL3XA/viewform) 9

**14 de maio (10:00 às 12:00)** - Treinamento Web of Science e Kopernio oferecido pela Clarivate à UFRJ: [https://clarivate.webex.com/clarivate/j](https://clarivate.webex.com/clarivate/j.php?MTID=mfcda535a1ea562ab9b556f99e265f315) .php? MTID=mfcda535a1ea562ab9b556f99e2 65f315

**15 de maio (15:00 às 17:00)** - Treinamento Clarivate Scielo, DII & JCR, com Déborah Dias. Link: [https://clarivate.webex.com/clarivate/j](https://clarivate.webex.com/clarivate/j.php?MTID=m65810180770676b3453f65fda37c62b1) .php? MTID=m65810180770676b3453f65fda3 7c62b1

**Expediente Biblioteca Eugênio Gudin (CCJE) Chefia** biblioteca@ccje.ufrj.br **Referência:** referencia@ccje.ufrj.br **Circulação:** bibccje.referencia@gmail.com **Processamento Técnico:** processamentotecnico@ccje.ufrj.br **Fichas Catalográficas:** bibccje.proctec@gmail.com

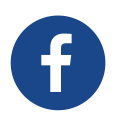

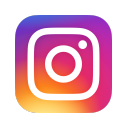